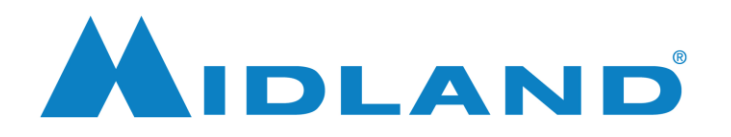

10/25/2022

## Quick Start

- 1. Install the MXR10 PC software and the Prolific USB to Serial Driver as needed.
- 2. Plug the MXR10 programming cable into a USB port on the PC. Your PC should find new hardware and finish installing the Prolific USB to Serial cable driver. Note the com port number for the virtual com port.
- 3. Connect the MXR10 programming cable to the MXR10 power port.
- 4. Open the MXR10 PC software.
- 5. Select Communication Port from the PC software Set menu. Select the appropriate communication port then click OK.
- 6. Select Read Data from the PC software Program menu.

*7. The password function is unused. Just leave the password fields blank.*

- 7. Once the program is read, edit the program as needed.
- 8. Once the program is edited as needed, Select Write Data from the PC software Program menu.

## Channel Info

The Channel Info screen allows configuration of the CTCSS/DCS, power and bandwidth for each channel. The eight GMRS repeater pairs are preprogrammed in channel slots 1-8 and duplicated in channel slots 9-16. All channel slots are programmed for high power with default programming. Channel slots 1-8 are set for wide band and channel slots 9-16 are set for narrow band with default programming.

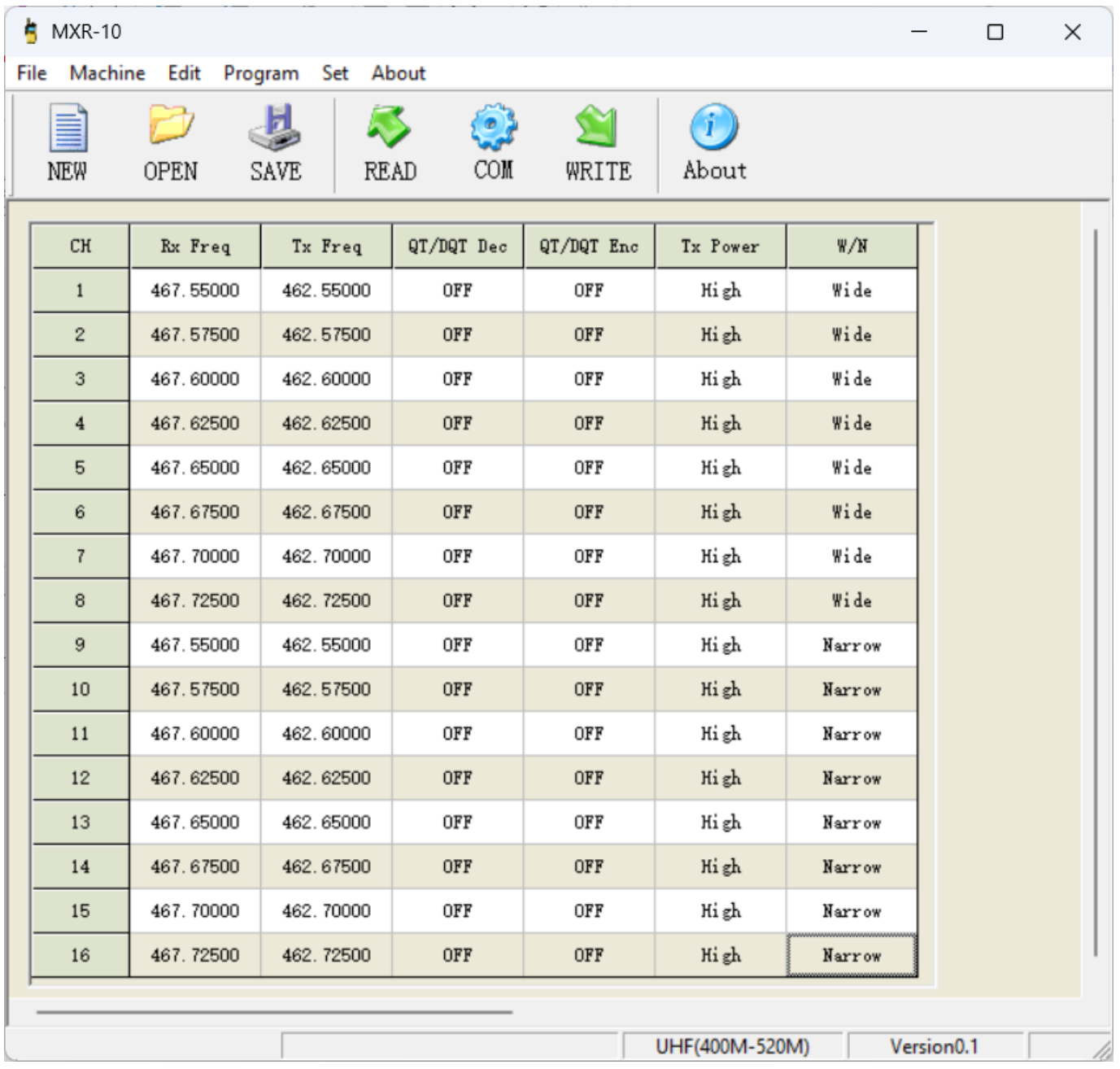

Use the QT/DQT Dec column to select the CTCSS/DCS decode, or repeater input tone/code. Use the QT/DQT Enc column to select the CTCSS/DCS encode, or repeater output tone/code.

Use the TX Power column to choose between high and low power. Select High for 10W output, about 6W from the duplexer. Select Low for 5W output, about 3W from the duplexer.

Use the W/N column to choose between wide and narrow channel bandwidth. Select Wide for ±5 kHz maximum deviation. Select Narrow for ±2.5 kHz maximum deviation.

## Optional Features

Select Option Features from the PC software Edit menu to configure radio wide options. The optional features include Relay Delay, Transit Function, Squelch Level, Key Lock and Tail Tone Elimination.

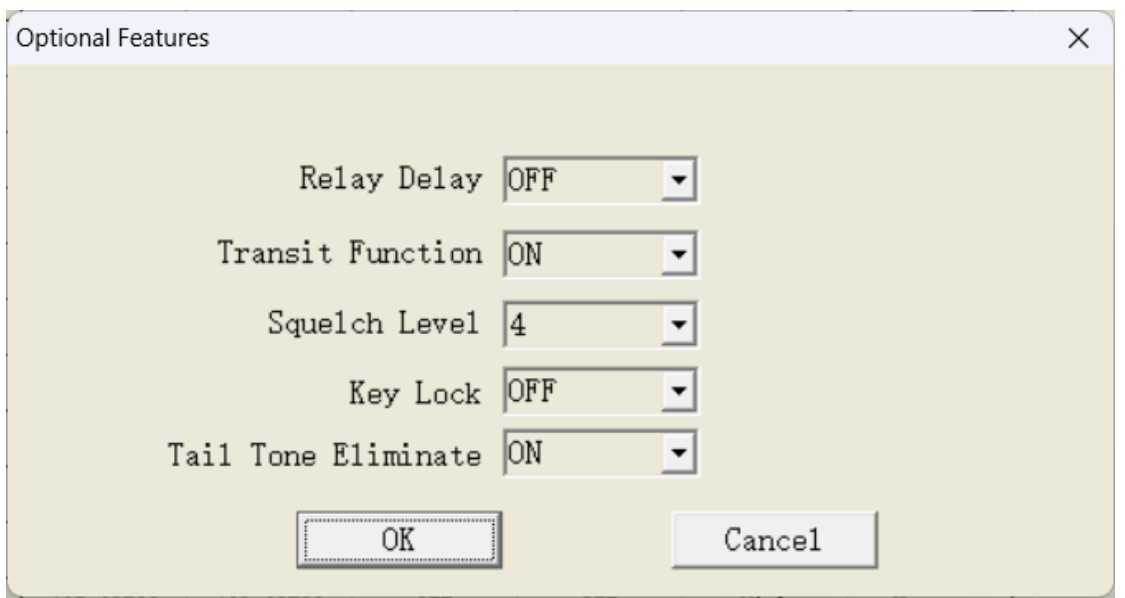

Relay Delay allows selection of the delay time between the end of the received signal and the transmitter shut off, or repeater hang time.

The Transit Function should be ON for normal repeater operation, but can be chosen as OFF to allow testing of the receiver without the repeater function.

Squelch level is selected as 4 by default. Selecting a lower number allows weaker, noisier signals to be repeated. Selecting a higher number allows only stronger, clearer signals to be repeated.

Key Lock can be selected as ON to prevent accidental channel or volume changes. Same function as long press of both UP/DN on the MXR10 front panel.

Tail Tone Eliminate can be selected as ON to turn on the MXR10 squelch tail elimination function.